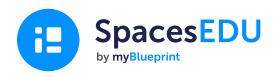

# School Administrator's Guide to SpacesEDU

How to launch SpacesEDU's digital portfolio and proficiency-based assessment platform to support meaningful implementation at your school

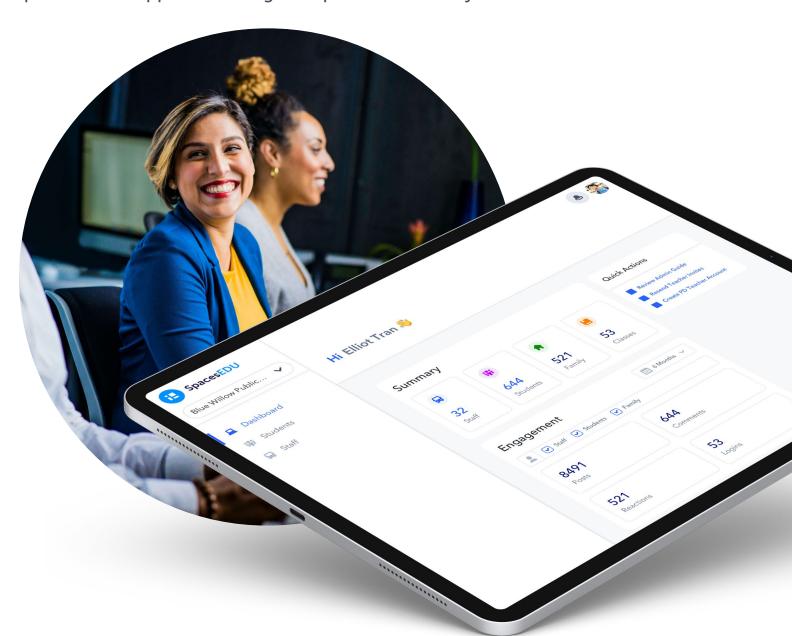

# Leading Successful Implementation at your School

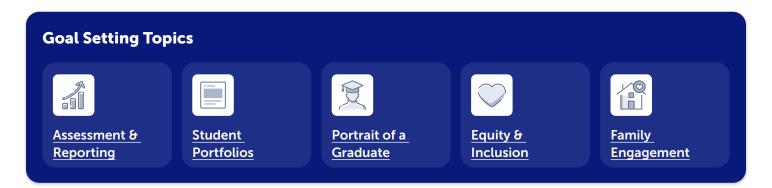

### 1 Identify your goals

SpacesEDU supports school and district initiatives surrounding digital portfolios, assessment, reporting and more. From an alignment perspective, it's important for educators to understand *why* SpacesEDU is being used.

- · Identify your school/ district's goals for the year
- Identify how SpacesEDU features can support these goals
- Create an action plan to help achieve your goals with SpacesEDU
- · Plan how you will measure success in meeting these goals

# 2 Develop a Communication Plan

A communication plan supports the successful implementation and visibility of your goals, resources, and SpacesEDU product updates.

- If you use Microsoft Teams, set-up a Team for SpacesEDU
- If you have a **digital learning tab** or **portal on your school website**, add a link to SpacesEDU and include pertinent resources
- Create a <u>Professional Development Class in SpacesEDU</u> to share updates and have educators join your class as students (you can include up to 200 "students" in each class and up to 10 co-teachers)

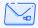

Contact SpacesEDU at <a href="mailto:hello@spacesedu.com">hello@spacesedu.com</a> for technical support

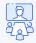

<u>Sign-up for a drop-in webinar</u> for a live session with SpacesEDU

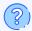

Visit the <u>Help Center</u> for answers to commonly asked questions

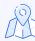

Access SpacesEDU's <u>Product Roadmap</u> to see what features are coming soon and *Submit Ideas* for the features you'd like to see

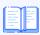

Access Resources (videos, blog, guides, lesson plans, and more)

# **Leading Successful Implementation at your School**

# 3 Introduce SpacesEDU to Teachers

Briefly introduce SpacesEDU to teachers. Some strategies to consider:

- Introduce SpacesEDU with the Welcome to SpacesEDU Presentation
- Demo 2-3 SpacesEDU features using your teacher demo account at a staff meeting and connect them to your school/ district goals
- Share the Teacher's Guide to Getting Started with SpacesEDU

# 4 Identify School Lead(s)

Ideally, you want to have at least one teacher as a point person for SpacesEDU implementation. School leads can assist with communication and leading in-house professional development.

# 5 Teacher Training

Having a training plan builds confidence in using a new digital platform. Training, when introduced with school/district goals, creates a strong foundation for meaningful engagement.

SpacesEDU offers a variety of training options to fulfill your school's needs:

- SpaceEDU hosted training sessions (these are organized by your district's SpacesEDU lead)
- Asynchronous online training modules through OTIS for educators
- · In-house training hosted by district lead or school leads
  - Utilize SpacesEDU Training Slides
- SpacesEDU live drop-in webinars for educators to attend on their own time

# Leading Successful Implementation at your School

# 6

#### **Ongoing Implementation and Engagement**

SpacesEDU supports diverse teaching and learning practices, and many implementation ideas will develop organically as teachers discover a wide range of use cases for SpacesEDU. In saying this, here are some ongoing implementation and engagement strategies to put into practice beyond the initial launch!

| Social Media - share SpacesEDU's social media channels with teachers.                                                                                                    |
|----------------------------------------------------------------------------------------------------|
| <b>Exemplar Bank</b> - as teachers extend their practice, have them share SpacesEDU use cases and exemplars in a shared Google Folder or on Teams                                                                                                    |
| <b>Staff Meeting Shares</b> - build time into staff meetings and have teachers share their use cases, successes, tips for best practices, etc. Pssst this is one of your email drafts!                                                                       |
| Back to School Night - at your school's Back to School Night, share SpacesEDU information with families                                                                                                    |
| <b>Student Led Conferences</b> - leverage SpacesEDU during Student Led Conferences. Students can showcase selected work while talking about their own strengths and growth. Bonus: Families that can't make it can still view and comment upon student work! |
| <b>Celebrations of Learning</b> - encourage teachers to invite families to virtual celebrations of learning using SpacesEDU. Students can post their formative and summative work to SpacesEDU and families can celebrate a project from beginning to end    |
| <b>Engage Teacher Leads</b> - ask teacher leads to shout-out the great use cases that they see. Peer to peer recognition goes a long way!                                                                                                    |
| <b>Student Voice</b> - Record students as they talk through why they love SpacesEDU. Better yet, have students create the video!                                                                                                    |
| Extracurriculars - Encourage coaches and club leaders to use SpacesEDU as a communication tool                                                                                                    |
| <b>Social Emotional Learning</b> - use the Class, Individual, or Group Spaces to support daily SEL and/or advisory programs                                                                                                    |

# 7

#### **Use your School Administrator Account**

As a School Administrator, you should have access to a School Administrator Account. This account also has a Teacher Account. If you do not have a School Administrator Account, please talk to your SpacesEDU District Lead, or contact the SpacesEDU Team <a href="https://example.com">hello@spacesedu.com</a>

Please see the Appendix of this guide for information on <u>How does an Administrator Account Work?</u>

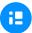

#### **How does the School Administrator Account Work?**

As a School Administrator, you have your own School Administrator Account. From your School Administrator Account, you can activate your very own Teacher Account.

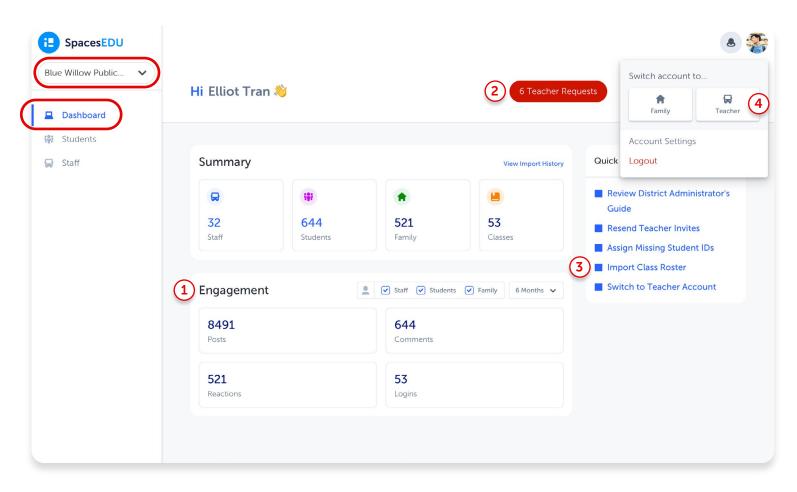

#### Feature overview: Dashboard

- **Engagement:** Track school engagement with an overview of SpacesEDU usage by teacher, student, and/or family by time frame
- **Teacher Requests:** If the red **Teacher Requests** button appears on your Dashboard, click the button to review pending teacher requests
- Import Class Roster: If <u>CSV Rostering</u>, the Import Class Roster option will appear in your Quick Actions tab.
- Teacher Account: In the Quick Action tab, click Switch to Teacher Account to activate your Teacher Account, or toggle your Teacher Account on from your Avatar

#### **How does the School Administrator Account Work?**

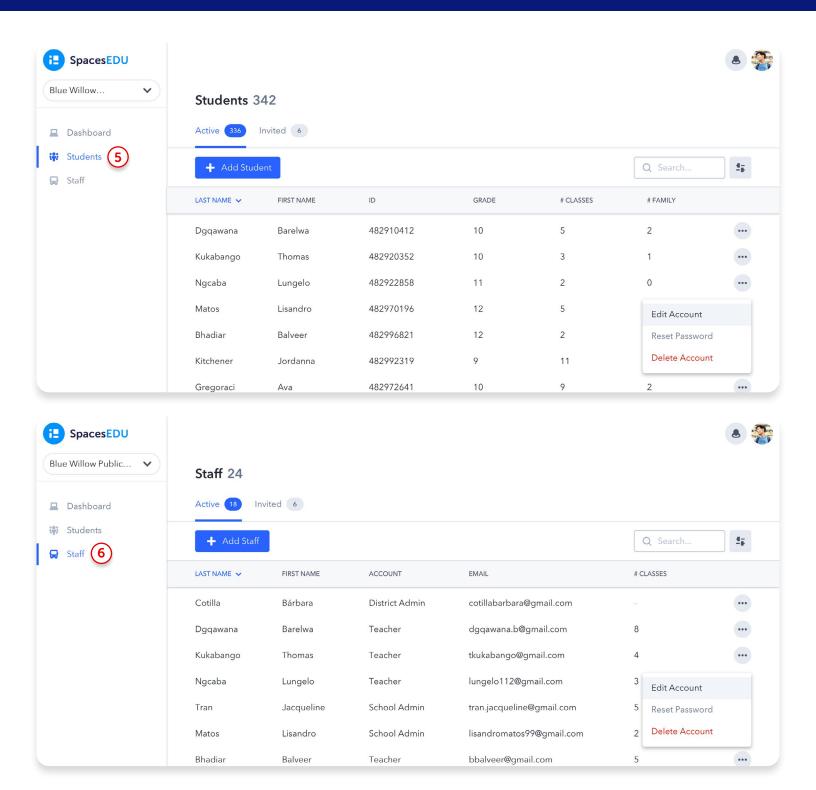

- **Students:** Edit students' classes and invite new students to join SpacesEDU
- 6 Staff: Easily edit roles, send invitations, and support a community of practice within your school/district

## **Navigating the SpacesEDU Teacher Account**

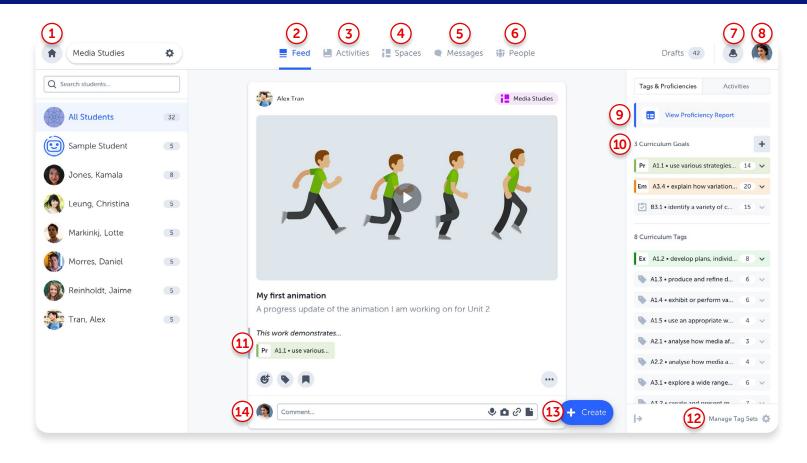

- 1 Home: Your Class Dashboard is your access point to each of your classes and your class settings.
- **Feed:** The feed is an overview of everything that is happening in your class. View and engage with student posts across all Spaces.
- 3 Activities: Create custom activities for one, multiple, or all students and apply pre-selected Curriculum Tags for easy completion, tracking, feedback, and assessment.
- 4 Spaces: Access your pre-created Class Space and create Individual and Group Spaces for customized and engaging learning environments.
- 5 **Messages:** Send private messages to families and students, or communicate via channels. Teachers can choose 1-way or 2-way messaging.
- 6 **People:** Invite students, family members, and co-teachers to join your class.
- **Notifications:** View all student, teacher, and family interactions in SpacesEDU.

- 8 Account Settings: Access your Account Settings and toggle between your Teacher and Student view.
- 9 **Proficiency Report:** View all applied Curriculum Tags and assigned Proficiencies in a class Proficiency Report and easily access Posts associated with each Curriculum Tag.
- **Curriculum Goals:** Set Curriculum Goals to further define curriculum outcomes. Easily adjust Curriculum Goals as the school year progresses.
- Proficiency Scales: Apply and assess proficiency to select Curriculum Tags on each Post.
- Manage Tag Sets: Add specific state, provincial, ISTE, Common Core, or custom standards to apply to student Posts.
- Create Button: Create a Post (instructional, exemplar, or on the behalf of students) or Create an Activity to assign to students.
- Comments: Encourage thoughtful reflection and provide real-time feedback on student Posts.